# Инструкция по применению

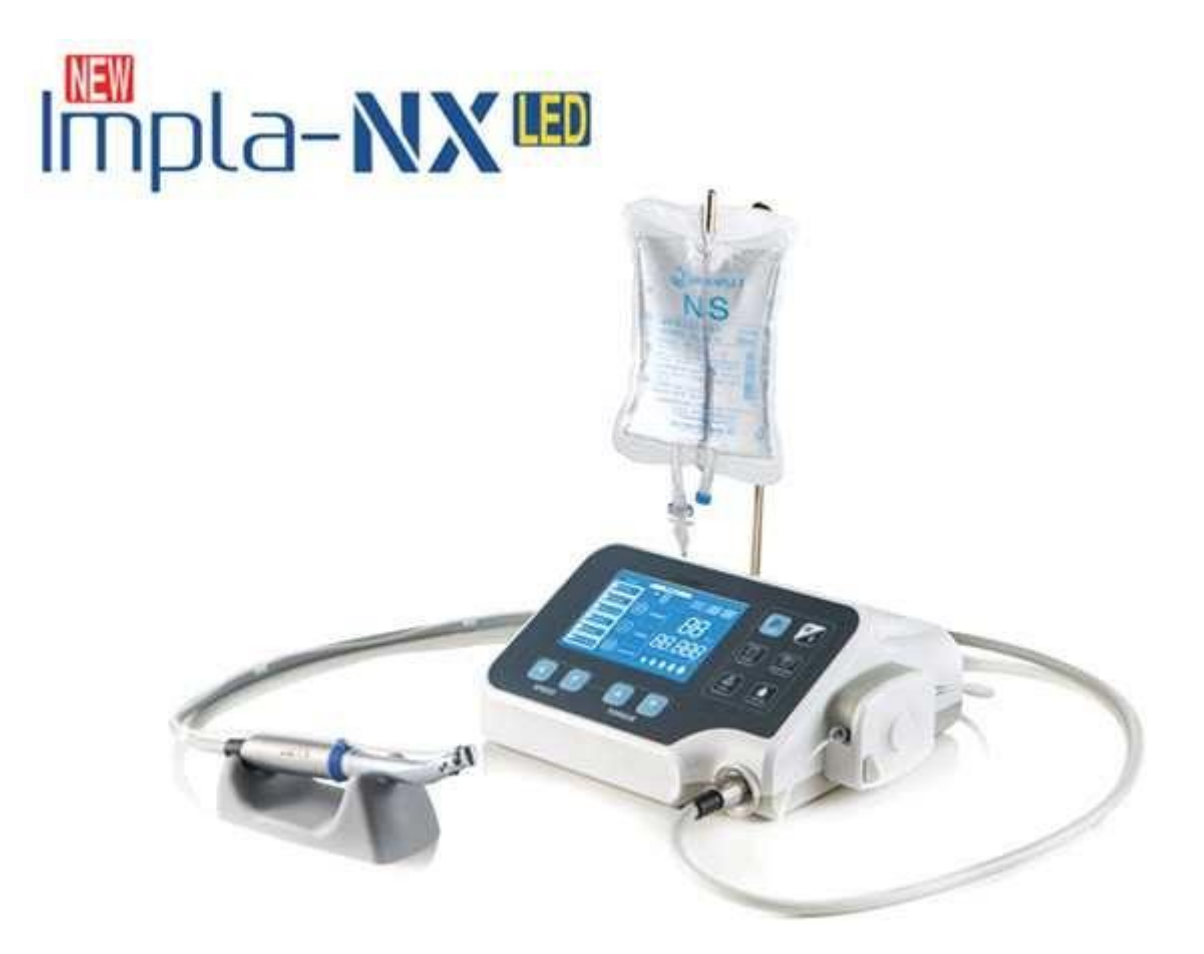

**Стоматологическая бормашина для имплантационной хирургии ISE-270M, ISE-270C**

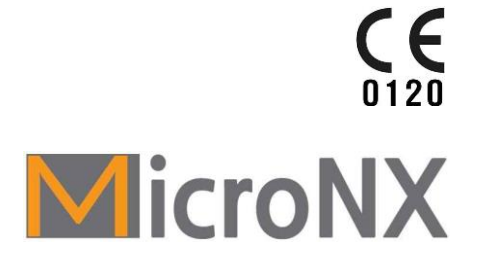

**https://stomshop.pro**

**https://stomshop.pro**

## **Символ**

**ы**

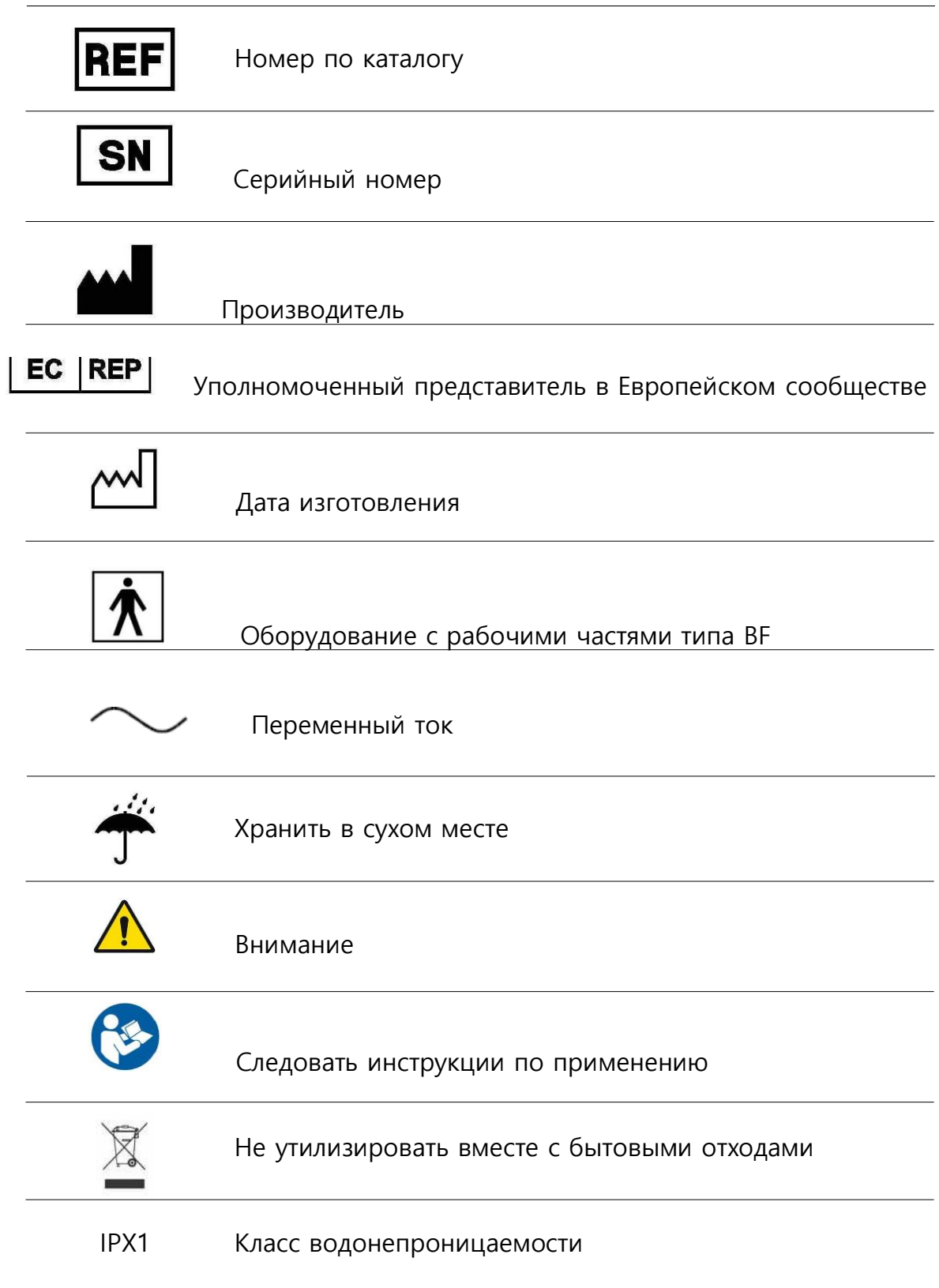

## **Оглавление**

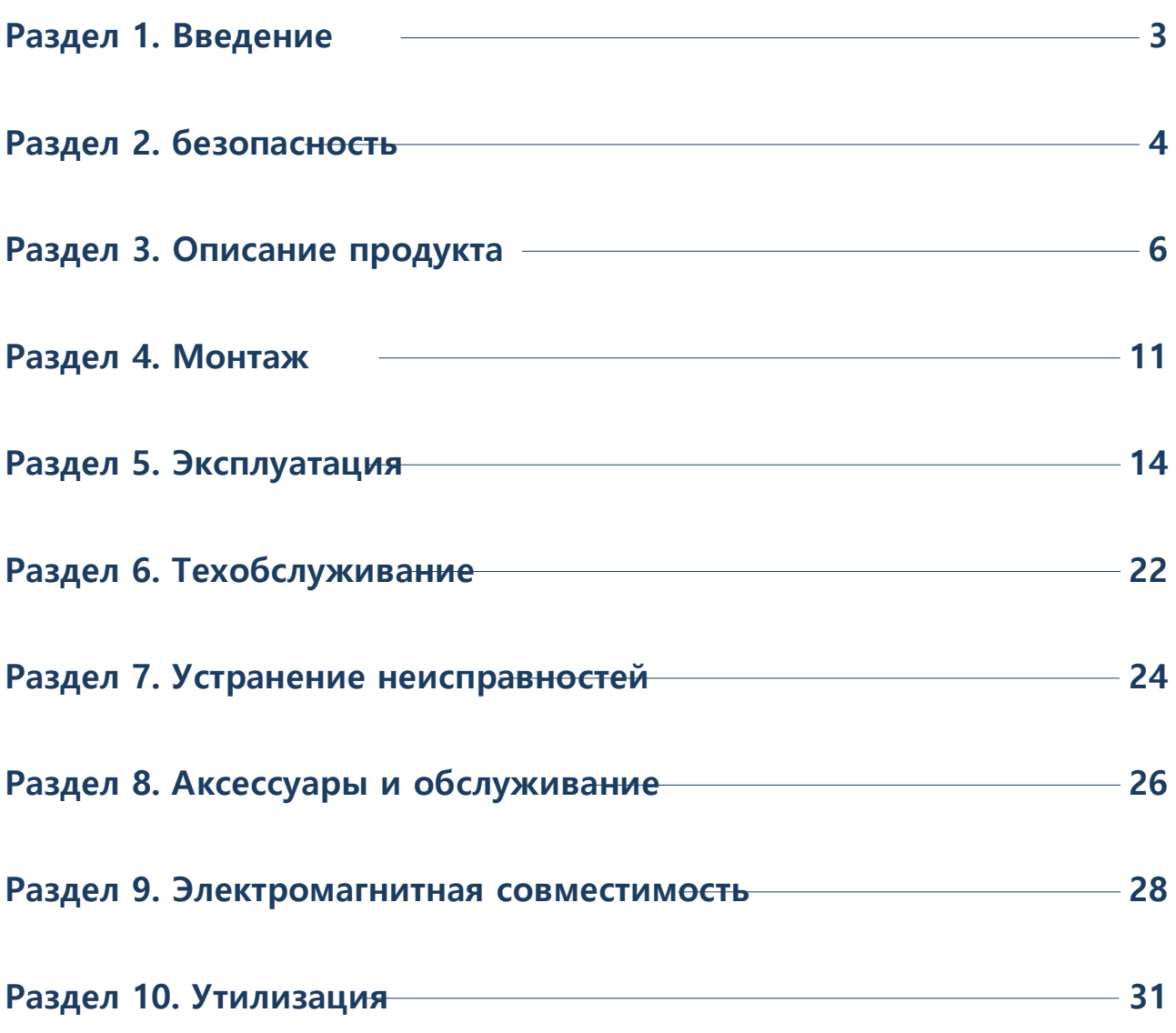

#### **1.1 Принцип действия**

Применяется в качестве двигателя для управления и контроля наконечника, используемого для имплантации зубов. Это устройство состоит из основного блока, электрического мотора (Бесщеточный электродвигатель постоянного тока) и ножного переключателя.

При наличии внешнего источника питания это устройство управляет основным блоком путем переключения питания переменного тока в постоянный и выполняет операцию дентальной имплантации, когда наконечник подключается для подачи энергии вращения, генерируемой вращающимся электрическим мотором (БЭПТ).

Основной блок имплантовода может контролировать крутящий момент, скорость вращения, скорость впрыска воды и направление вращения и может управлять электрическим мотором (БЭПТ) с помощью ножного переключателя.

#### **1.2 Использование по назначению (цель использования)**

Это оборудование является приводным устройством для использования в стоматологической хирургии, имплантологии и челюстно-лицевой хирургии для лечения твердых тканей зубов.

#### **1.3 Предполагаемый оператор**

Это устройство может использовать только лицензированный стоматолог.

#### **1.4 Показания к применению**

- 1) Если у пациента отсутствует зуб или десна из-за заболевания полости рта или десен, несчастного случая или опухоли
- 2) Если пациент не хочет удалять зуб, чтобы защитить смежные естественные зубы
- 3) Если пациент отказывается от зубного протезирования
- 4) Если пациент хочет заменить частичный или полный протез на стационарный протез
- 5) Если пациент хочет заменить весь протез на комбинацию фиксированного протеза и частичного протеза
- 6) Если пациент нуждается в поддержке имплантата из нижней части зубного протеза, чтобы сохранить весь зубной протез и улучшить его функцию

#### **1.5 Проверить перед использованием**

- 1) Прочтите инструкцию по эксплуатации перед использованием.
- 2) Убедитесь, что продукт используется только специалистами.
- 3) Убедитесь, что продукт используется только по назначению.

#### **2.1 Опасность**

- 1) Если причина неисправности не обнаружена или неисправность не устраняется без труда, немедленно свяжитесь с головным офисом.
- 2) Если дисплей отображается неправильно, обратитесь в головной офис. Существует риск несчастного случая.
- 3) Не допускайте контакта пациента с секцией ввода сигнала или секцией вывода сигнала и другими соединениями.

#### **2.2 Предупреждение**

- 1) Не разбирайте и не вносите изменения в продукт. После разборки изделия вы не сможете получить послепродажное обслуживание от компании.
- 2) Не впрыскивать масло в вентильный электродвигатель (BLDC). Это вызывает поломку подшипника и нагрев.
- 3) Не очищайте продукт с помощью растворителя, например, разбавитель, бензол и т.д.
- 4) Используйте аксессуары и расходные материалы, поставляемые с продуктом, в соответствии со спецификациями, требуемыми компанией. При использовании спецификаций, отличных от требуемых, существует риск несчастного случая.
- 5) Если шнур питания, вилка или розетка неисправны или повреждены, не используйте продукт, а обратитесь в компанию. Это может привести к поражению электрическим током и пожару.
- 6) Возьмитесь за вилку, чтобы отсоединить кабель питания, и касайтесь вилки мокрыми руками. Кроме того, не используйте продукт, если вилка питания болтается. Это может привести к поражению электрическим током и пожару.
- 7) Не располагайте продукт рядом с нагревательными приборами, не ставьте вокруг изделия свечи или источник света. Существует риск пожара.
- 8) Убедитесь, что рядом с местом расположения продукта не находятся пожилые люди, люди с ограниченными возможностями, инвалиды или дети, и не оставляйте детей без присмотра рядом с продуктом.
- 9) Не допускайте попадания воды и физиологических растворов на контроллер двигателя имплантирования и педальный переключатель. Если продукт не работает должным образом или в нем присутствуют посторонние вещества, не работайте с продуктом и обратитесь в компанию.
- 10)Используйте продукт только по назначению, указанному в данном руководстве, и не используйте его каким-либо образом, не рекомендованным производителем. Компания не несет ответственности за несчастный случай в результате несоблюдения инструкции по эксплуатации.
- 11)Внешнее оборудование для подключения к секции ввода сигнала, секции вывода сигнала и другим соединениям должно соответствовать применимым стандартам IEC.
- 12)Во избежание риска поражения электрическим током данный продукт должен быть подключен только к источнику питания с защитным заземлением.

## **2. Безопасность**

- 13)Предупреждение о необходимости периодической проверки или замены такого дополнительного источника питания
- 14)Не размещать продукт так, чтобы было трудно управлять отключением устройства.
- 15)Не используйте ножной переключатель в местах, где есть вода, например, в отделении неотложной помощи или операционной.
- 16) Не модифицируйте это оборудование без согласия производителя.
- 17)Не используйте мобильный телефон или беспроводное устройство радиочастотной связи рядом с электрическим медицинским устройством, чтобы предотвратить неблагоприятное воздействие на устройство.

#### **2.3 Внимание**

- 1) При обнаружении каких-либо отклонений, таких как вибрация, нагрев и странный звук, до или во время использования, немедленно прекратите использование продукта и проведите проверку.
- 2) Подготовьте дополнительные расходные материалы при использовании продукта.
- 3) Убедитесь, что скорость, рекомендуемая производителем, поддерживается на инструментах, используемых для имплантационной хирургии. В случае превышения разрешенной скорости, существует риск несчастного случая.

#### **2.4 Примечание**

- 1) Этот продукт изготовлен для использования в имплантационной хирургии. Убедитесь, что продукт используется в соответствии с назначением и правильной процедурой.
- 2) Принимая во внимание безопасность пациента, используйте продукт с осторожностью.
- 3) Прочитайте инструкцию и тщательно изучите функции каждого компонента перед использованием.
- 4) Контроллер двигателя имплантирования и ножной переключатель не подлежат автоклавированию. Если основной аппарат загрязнен, выключите питание, очистите продукт чистой влажной тканью и удалите влагу сухой тканью.
- 5) Проверьте, соответствует ли входное напряжение фактическому напряжению после подключения источника питания.
- 6) Утилизируйте ирригационную трубку как медицинские отходы после использования.

**продукта**

## **3.1 Описание системы, компонентов и функций**

※ Наконечник - продается отдельно

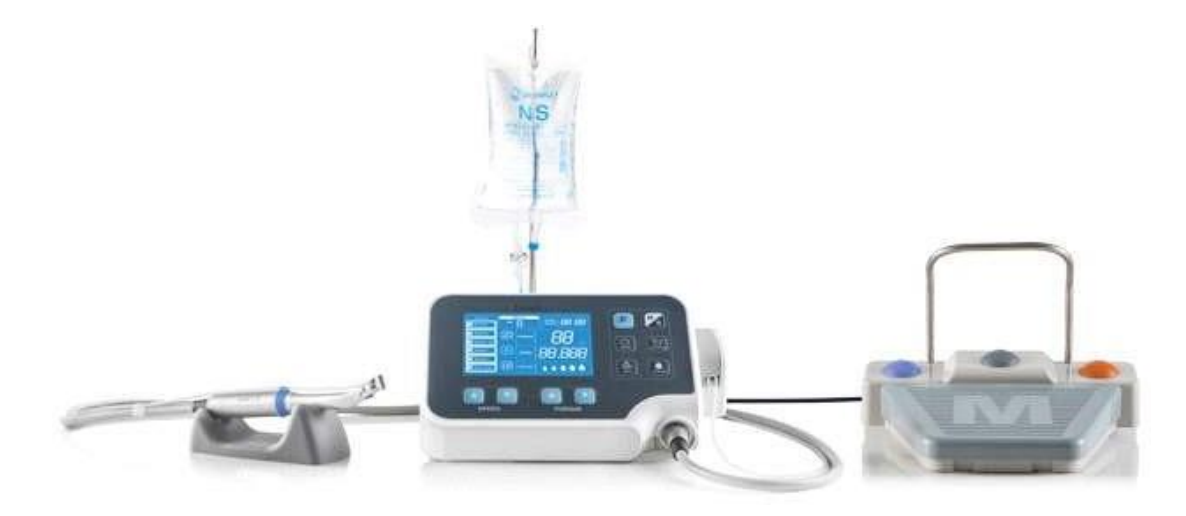

ISE-270M

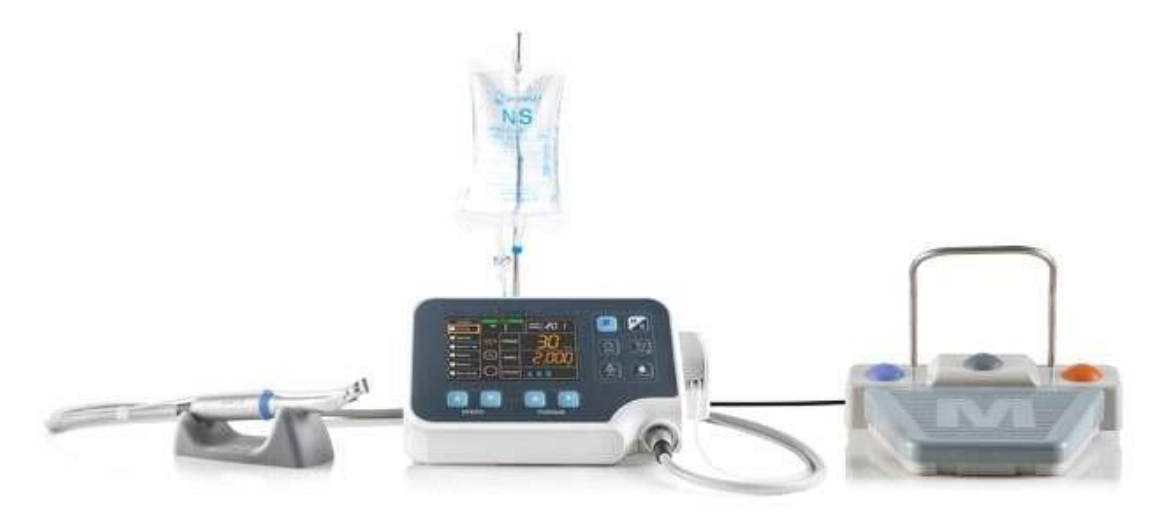

ISE-270C

# **3. Описание**

#### 3.1.1 Главный контроллер

#### 1) Вид спереди

**продукта**

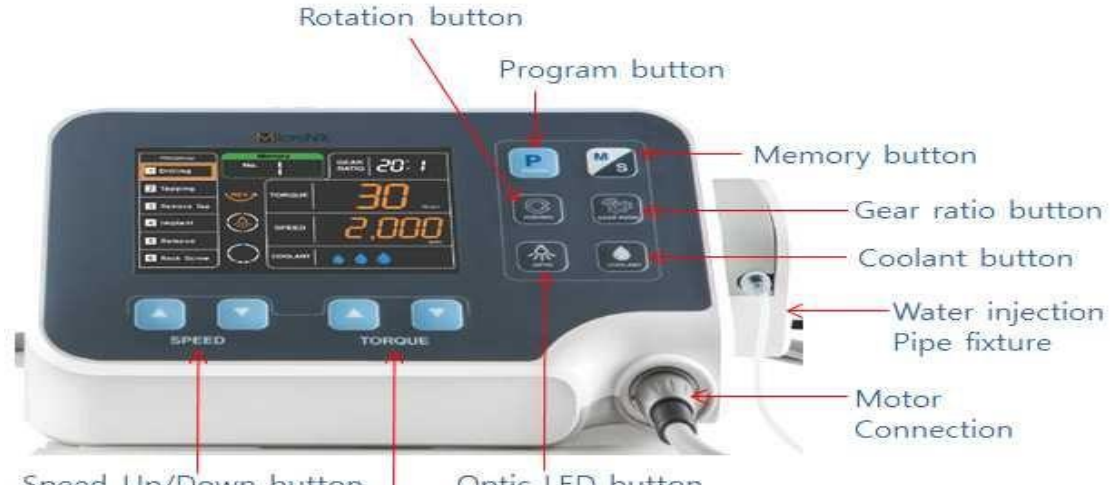

Optic LED button Speed Up/Down button

Torque Up/Down button

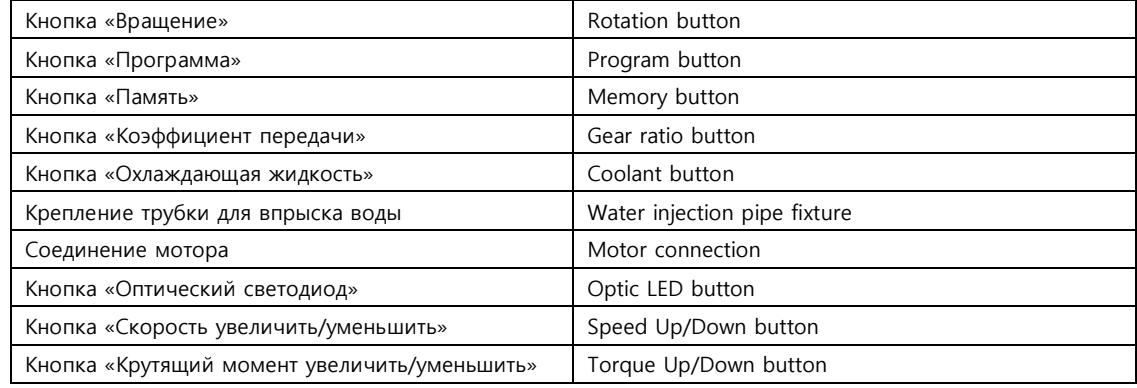

#### 2) Вид сзади

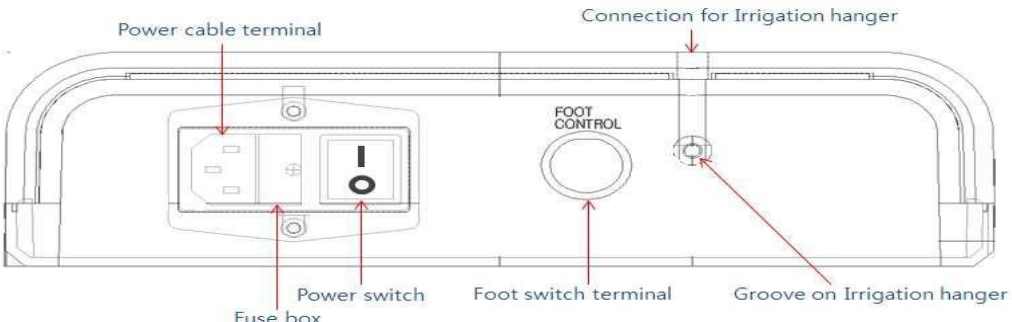

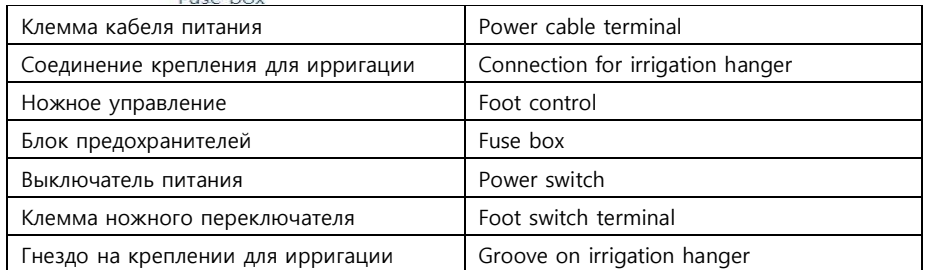

#### **https://stomshop.pro**

# **3. Описание**

**продукта**

#### 3.1.2 Ножной переключатель

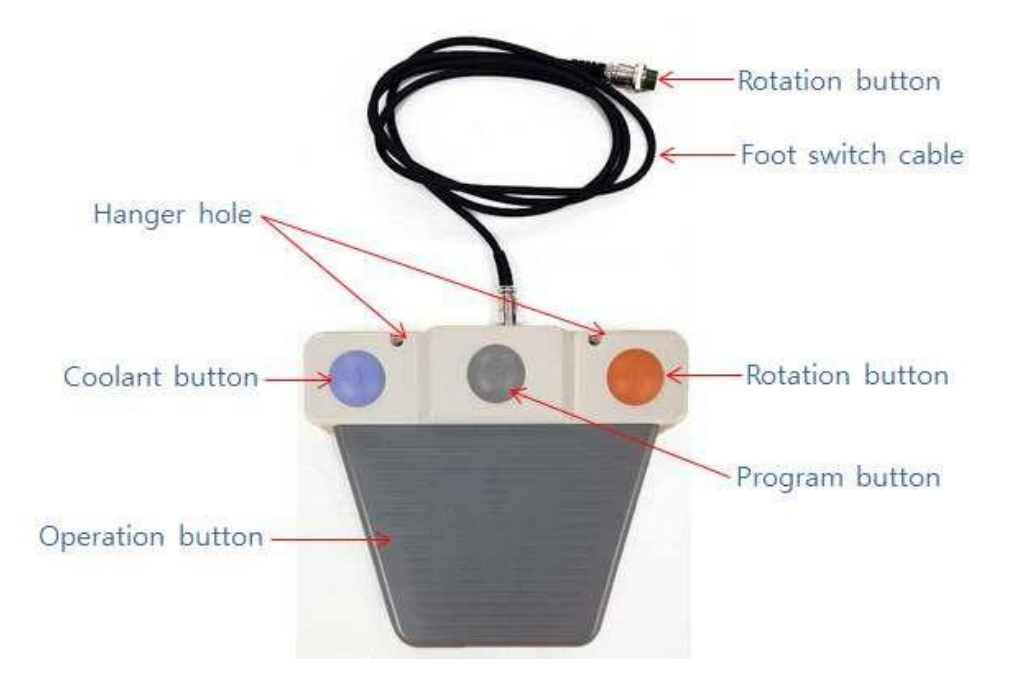

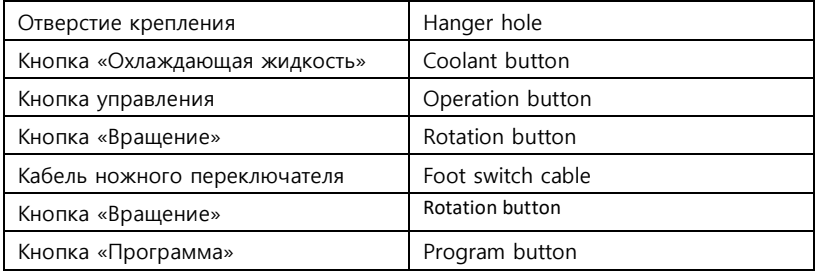

#### 3.1.3 Электрический мотор

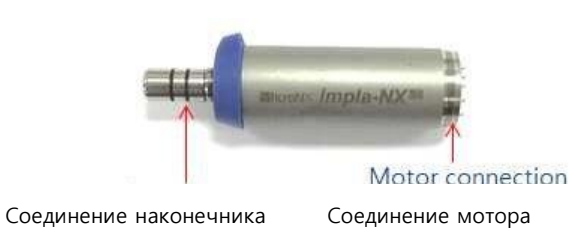

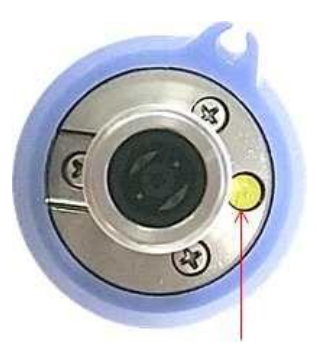

Оптический светодиод

**продукта**

#### **3.2 Производительность изделия**

1) Главный контроллер (ISE-270M, ISE-270C)

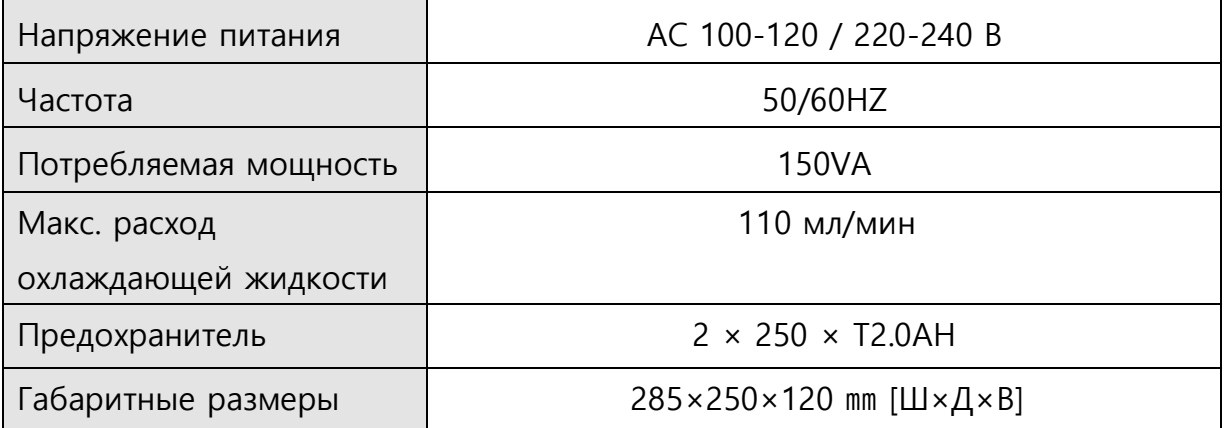

#### 2) Электрический мотор (ISM-B70L)

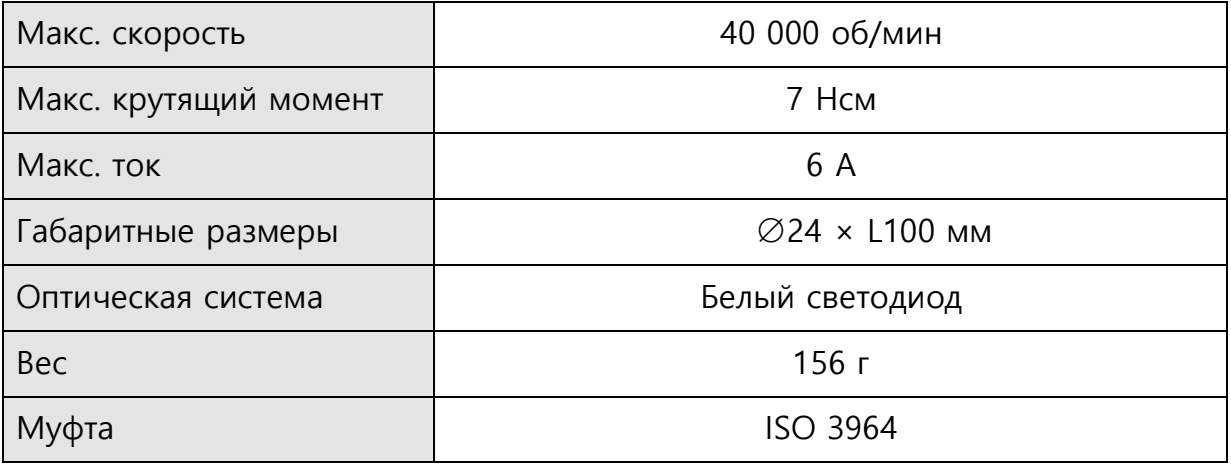

#### 3) Ножной переключатель

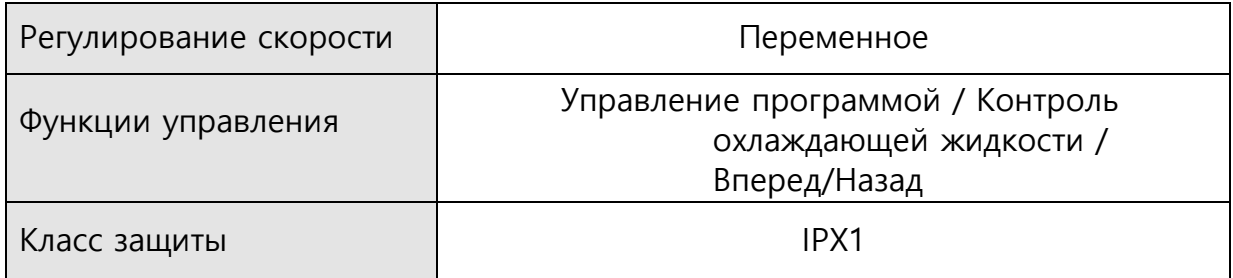

# **3. Описание**

**продукта**

#### **3.3 Классификация устройства**

3.3.1 Тип защиты от поражения электрическим током

Оборудование класс Ⅰ

3.3.2 Степень защиты от поражения электрическим током

Оборудование с рабочими частями типа BF:

3.3.3 Принцип действия

Непрерывная эксплуатация

3.3.4 Рабочие части

Наконечник: Используется с микроэлектродвигателем ※ Наконечники не включены в этот комплект поставки.

#### **3.4 Условия окружающей среды (хранение, перемещение, эксплуатация)**

- 1) Температурные условия хранения: -10°C ~ +50°C Влажность: 10 ~ 85% Давление воздуха: 500 гПа - 1060 гПа
- 2) Температурные условия перемещения: -10°C ~ +50°C Влажность: 10 ~ 85% Давление воздуха: 500 гПа - 1060 гПа
- 3) Температурные условия эксплуатации: +10°C ~ +35°C Влажность: 30 ~ 85% Давление воздуха: 700~1060 гПа

**продукта**

#### **4.1 Установка крепления и крепления ножного переключателя**

#### 4.1.1 Установка крепления

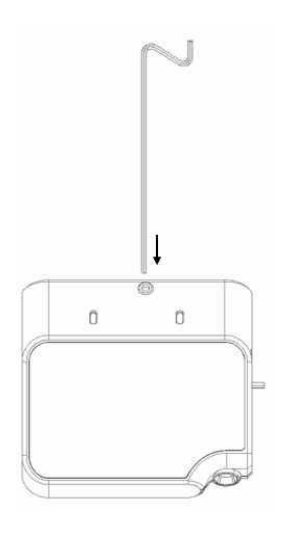

① Вставьте крепление для ирригации в отверстие для крепления.

② Зафиксируйте с помощью болта крепления.

#### 4.1.2 Установка крепления ножного

#### переключателя

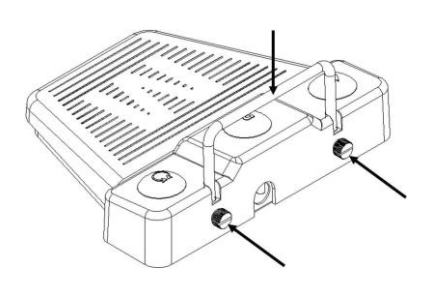

① Вставьте крепление ножного переключателя в отверстие для крепления.

② Зафиксируйте с помощью болта крепления.

#### **4.2 Подключение мотора**

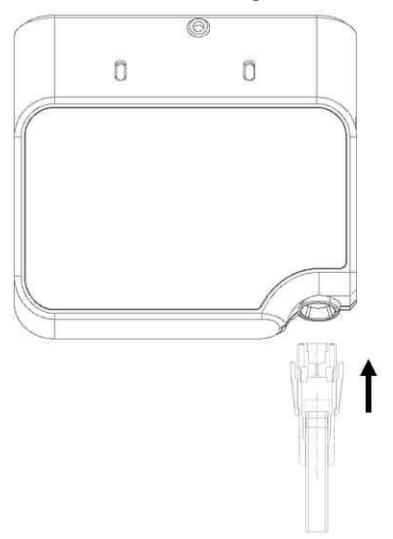

- ① Вставьте соединительный кабель в паз.
- ② Подключите соединительный кабель CAP.
- **11** Будьте осторожны, размещая в разъем при подключении.

**Установка**

## **4.3 Установка ирригационной трубки**

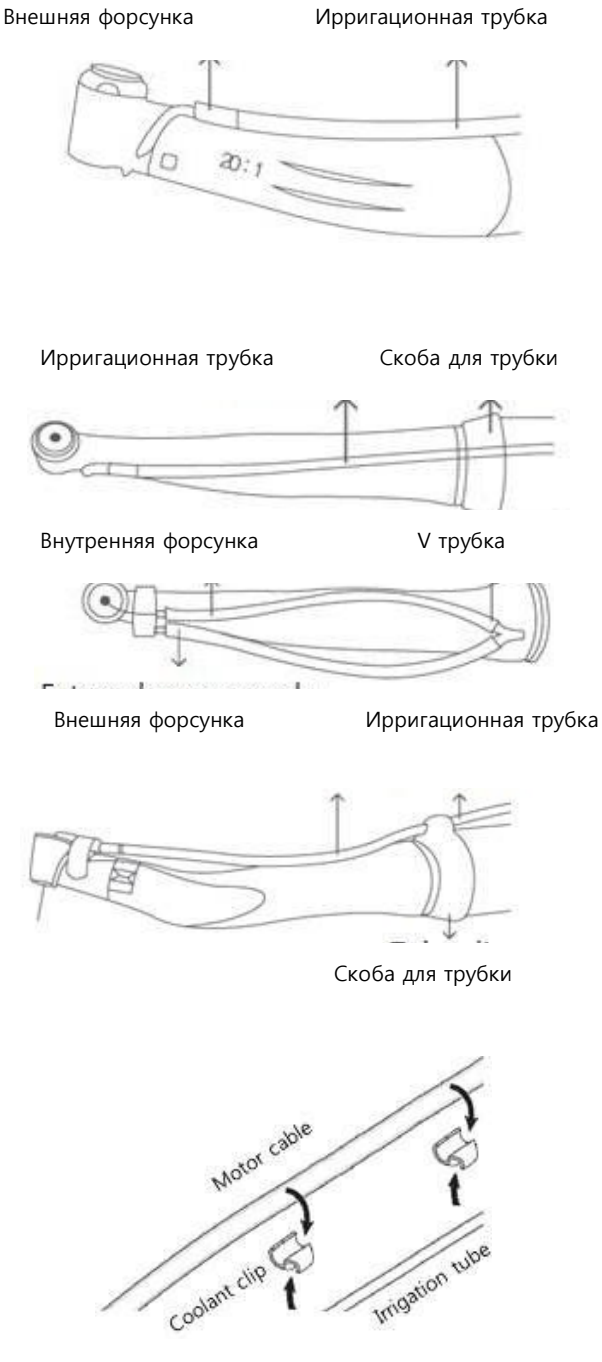

① Прикрепите ирригационную трубку к прямому или угловому наконечнику.

Кабель двигателя

Зажим охлаждающей жидкости Ирригационная трубка

② Прикрепляйте кабель электродвигателя и ирригационную трубку равномерно, используя зажим охлаждающей жидкости.

## **4.Монтаж**

Ирригационная трубка

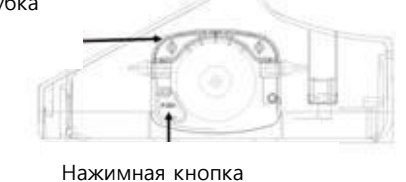

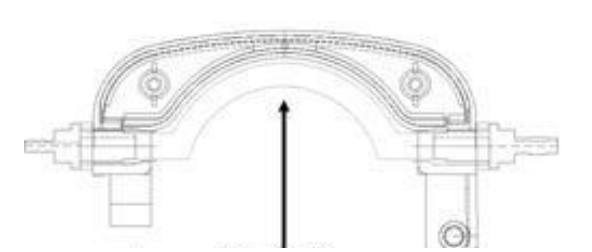

Подключить крышку для ирригации и ирригационную

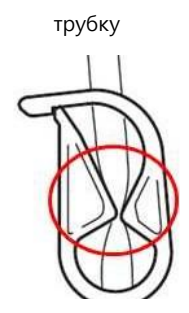

Зажим для трубки

Контейнер с охлаждающей жидкостью Вставная игла

- ③Откройте крышку для ирригации, нажав на нажимную кнопку (Push button).
- ④ Вставьте ирригационную трубку в паз.
- ⑤ Закройте крышку для ирригации.
- ⑥ Закройте зажим трубки.
- ⑦ Откройте зажим трубки перед запуском.
- ⑧ Вставьте вставную иглу в емкость с охлаждающей жидкостью.
- ⑨ Закрепить контейнер с охлаждающей жидкостью на держателе для бутылки.

#### **4.4 Подключение шнура питания и ножного переключателя**

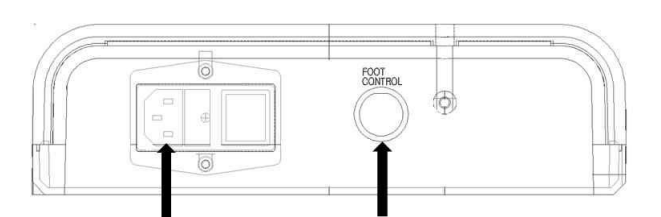

- ① Подключите кабель питания к клемме кабеля питания.
- ② Подключите разъем ножного переключателя к клемме ножного переключателя

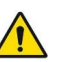

Будьте осторожны, размещая в гнездо при подключении.

#### **4.5 Отключение**

Отключение продукта происходит в обратном порядке подключения.

#### **5.1 Основное применение**

1) Включите выключатель питания контроллера бормашины.

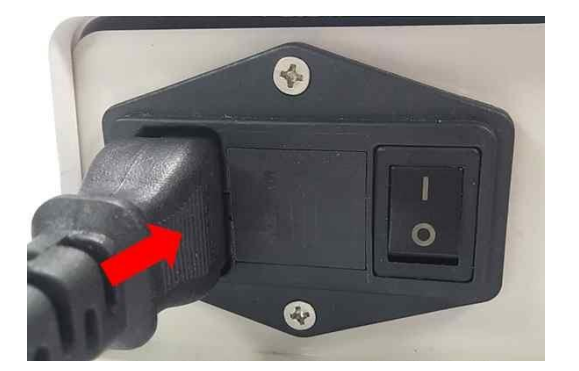

① Подключите мотор к кабелю питания.

② Включите мотор с помощью выключателя питания.

- 2) Программы выбираются по очереди нажатием ножного переключателя или кнопки P контроллера мотора для имплантирования.
- 3) Проверьте отображаемый крутящий момент, скорость вращения, скорость впрыска воды, передачу и направление вращения.
- 4) Он начинает вращаться при нажатии ножного переключателя. Он вращается на малой скорости легким нажатием на ножной переключатель, и вращается на полной скорости жестким нажатием. Когда состояние впрыска воды задано, насос также начинает вращаться.
- 5) Когда нагрузка достигает максимального значения заданного крутящего момента во время использования, мотор перестает вращаться.
- 6) Он прекращает вращаться при отпускании ножного переключателя.

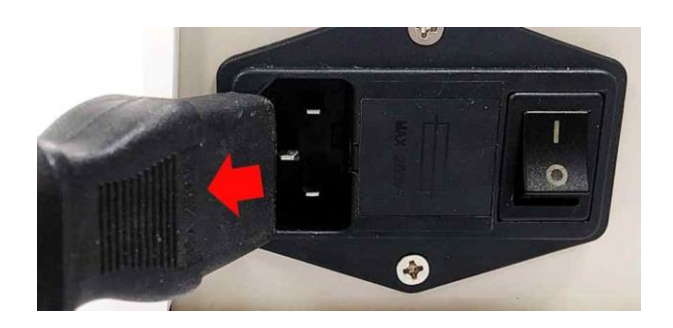

① Выключите мотор с помощью выключателя питания.

② Отключите мотор от кабеля питания

#### **5.2 Режим программы**

#### 5.2.1 Выбор программы

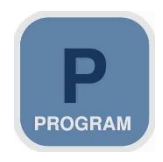

Кнопка «Программа » (Program)

С помощью этой кнопки пользователь выбирает программу, необходимую для операции. Программа изменяется поочередно с номера 1 до 6 при каждом нажатии кнопки «Программа» (Program). Она изменяется в следующем порядке «Сверление → Нарезка резьбы  $\rightarrow$  Удаление винтового метчика  $\rightarrow$  Имплантирование  $\rightarrow$  Удаление  $\rightarrow$ Монолитный винт» (Drilling→Tapping→Remove Tap→Implant→Remove→Rock screw).

Курсор находится на границе выбранной программы.

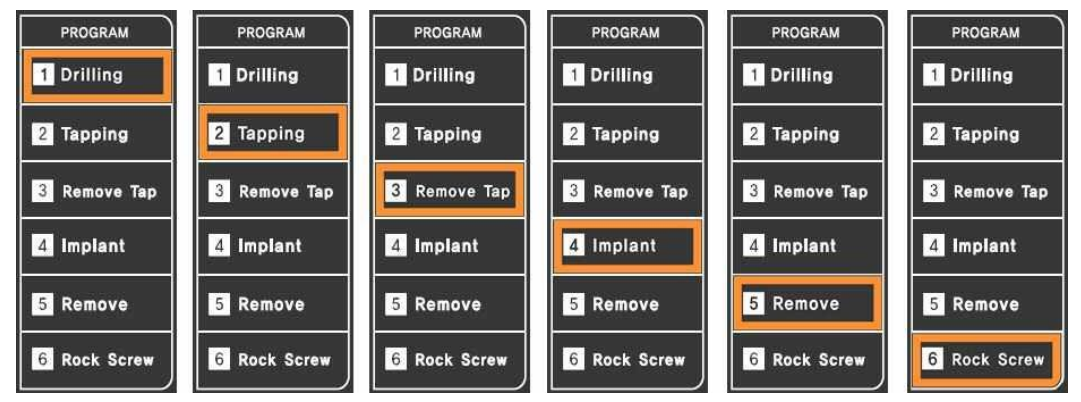

#### 5.2.2 Функция нарезания резьбы

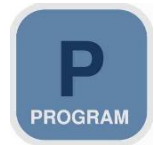

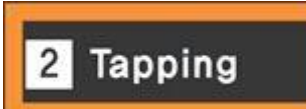

Кнопка «Программа » (Program)

Активация функции нарезания резьбы возможна только с помощью программы Нарезка резьбы (Tapping).

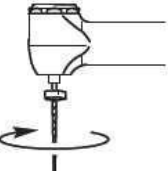

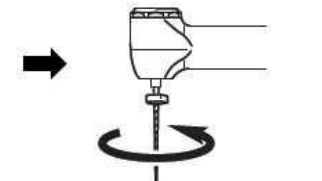

1 Вращение вперед 2 Обратное вращение При нагрузке выше предельного значения крутящего момента

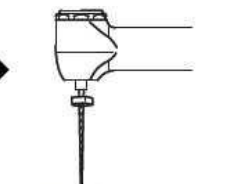

3 Остановка вращения Когда ножной переключатель выкл.

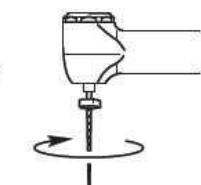

4 Вращение вперед Когда ножной переключатель вкл.

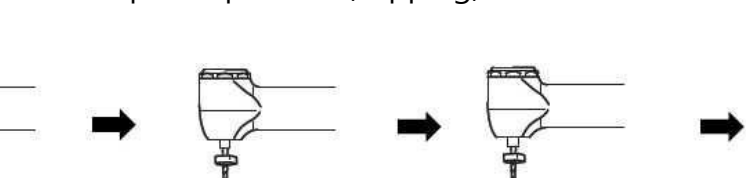

#### 5.2.3 Удаление программы

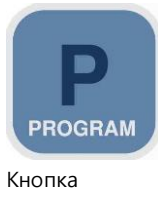

«Программа » (Program)

Эта функция удаляет ненужные и неиспользуемые программы. Выбирает неиспользуемую программу и удаляет, нажатием этой кнопки более 2 секунд.

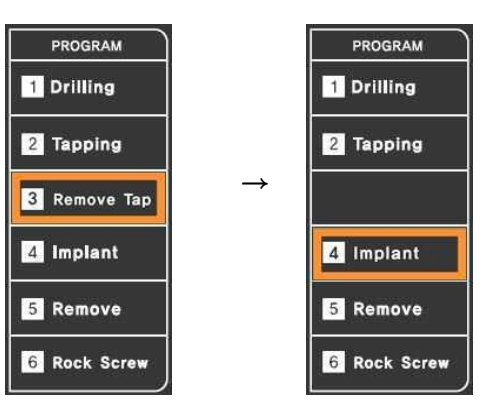

#### 5.2.4 Восстановление программ

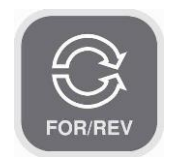

Эта функция восстанавливает удаленные программы.

Восстанавливает все удаленные программы, нажатием этой кнопки более 2 секунд.

Кнопка «Вращение» (Rotation)

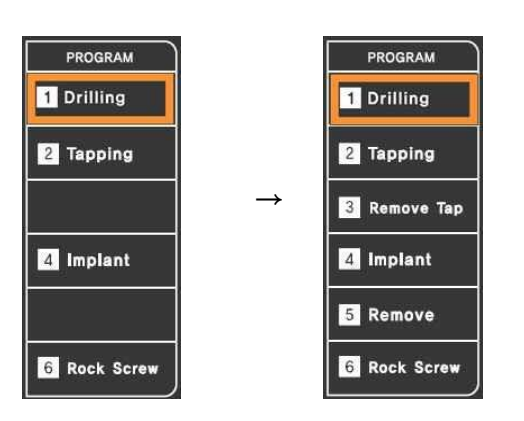

#### **5.3 Функция памяти**

#### 5.3.1 Номер памяти

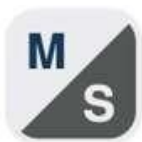

Кнопка «Памят

(Memor

ь»

y)

Загружает адрес памяти, в котором сохраняются подробные данные (коэффициент передачи, крутящий момент, скорость, вперед/назад, охлаждающая жидкость) каждой функции в программе. Адрес памяти изменяется поочередно с номера 1 по 9 при каждом нажатии кнопки «Память» (Memory).

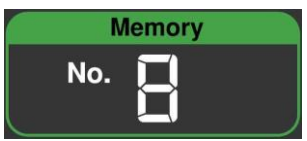

Номер памяти (1-9), выбранный в данный момент, отображается на дисплее.

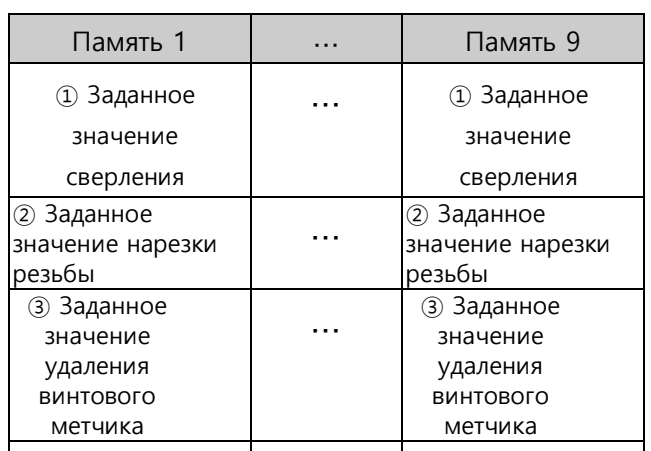

#### $\%$  Начальная настройка (заводские настройки): Память

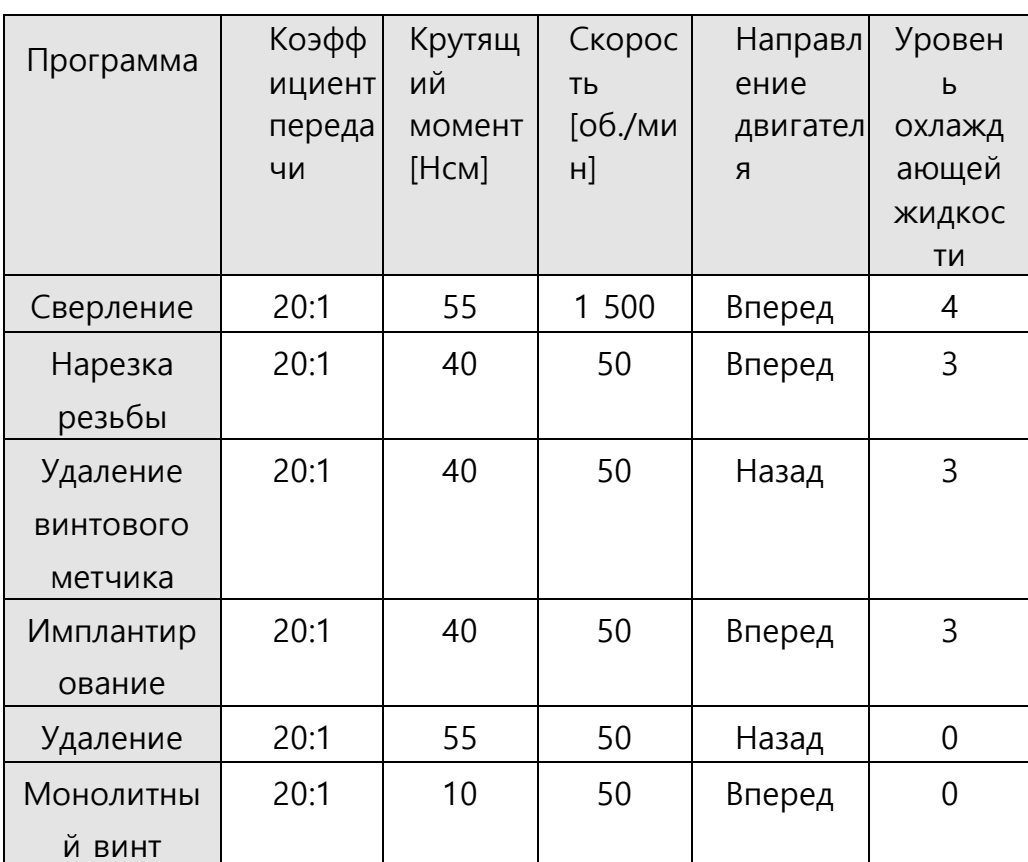

#### **https://stomshop.pro**

#### 5.3.3 Сохранение данных

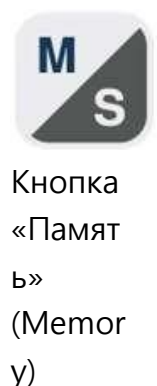

Она сохраняет подробные данные в памяти, которые в настоящее время установлены (коэффициент передачи, крутящий момент, скорость, Вперед/Назад, охлаждающая жидкость) для каждой функции в программе. Звучит тон биения, и рамка, отображающая номер памяти, мигает при удерживании кнопки «Память» (Memory) нажатой в течение 2 секунд. Рамка, отображающая номер памяти, мигает по очереди при нажатии кнопки «Память» (Memory) для выбора адреса памяти, в которой должны быть сохранены цифры, и при повторном нажатии кнопки и последующем сохранении, когда рамка отключена с тоном биения.

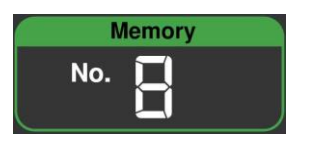

Номер памяти (1~9), выбранный в данный момент, отображается на дисплее. Рамка мигает по очереди, а затем отключается при сохранении данных.

#### **5.4 Настройка направления вращения двигателя**

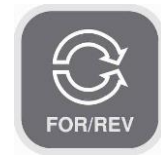

Начальная настройка - «Направление вперед» (Forward direction) и «Назад» (Reverse) выбирается при нажатии кнопки. Буква и стрелка включаются при выборе «Назад» с тоном

② Буква и стрелка мигают во время работы мотора.

Кнопка «Вращение» (Rotation)

биения.

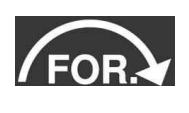

① Буква и стрелка включаются при выборе «Вперед» (Forward).

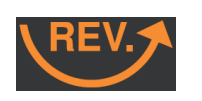

③ То же самое относится к выбору «Назад» (Reverse) с тоном биения.

#### **5.5 Изменение коэффициента передачи**

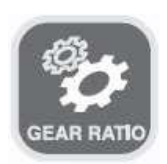

Она выбирает коэффициент передачи в соответствии с указанным на наконечнике. Коэффициент передачи изменяется при каждом нажатии кнопки «Коэффициент передачи» (Gear ratio).

Кнопка «Коэффициент передачи» (Gear ratio)

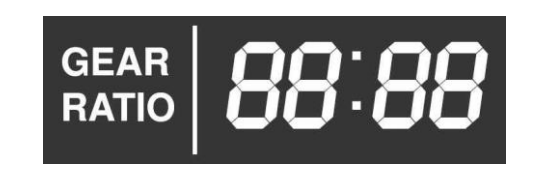

Коэффициент передачи: ① 1:1

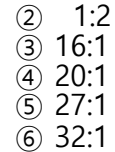

Он изменяется поочередно с номера ① до ⑥ при каждом нажатии кнопки.

#### **5.6 Оптический светодиод Вкл./Выкл.**

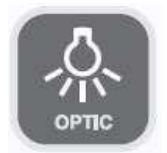

Нажмите кнопку Оптический / Неоптический (Optic/Non optic), чтобы включить светодиод в моторе ISM-B70L, который предназначен для оптической системы.

Кнопка «Оптический светодиод» (Optic LED)

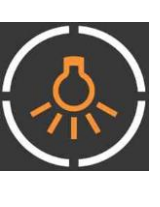

① Если светодиод включен, отображается символ светодиода.

② Во время работы мотора светодиод светится автоматически.

③ Мотор останавливается, а затем светодиод гаснет через 3 секунды

④ Если светодиод не горит, он не отображается.

#### **5.7 Контроль скорости впрыска воды**

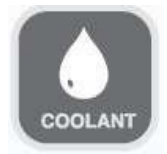

Кнопка «Охлаждающая жидкость» (Coolant)

Скорость впрыска воды изменяется по очереди на пять уровней при нажатии кнопки «Охлаждающая жидкость» (Coolant).

| 30[000 мин]             | <b>COOLANT</b> |  |  |  |
|-------------------------|----------------|--|--|--|
| 50[ <sup>ооо</sup> мин] | <b>COOLANT</b> |  |  |  |
| 70[000 мин]             | <b>COOLANT</b> |  |  |  |
| 90[000 мин]             | <b>COOLANT</b> |  |  |  |
| 110[000 МИН]            | <b>COOLANT</b> |  |  |  |

**https://stomshop.pro**

#### **5.8 Изменение значения крутящего момента** (основная функция)

Кнопка «Крутящий момент увеличить/умен ьшить» (Torque Up/Down Button)

Раздел крутящего момента на дисплее мигает при нажатии кнопки «Крутящий момент» (Torque). Крутящий момент контролируется с помощью кнопки для регулировки заданного значения. Режим установки крутящего момента сбрасывается при повторном нажатии на кнопку «Крутящий момент» (Torque) или на другую кнопку другой функции или при работе мотора.

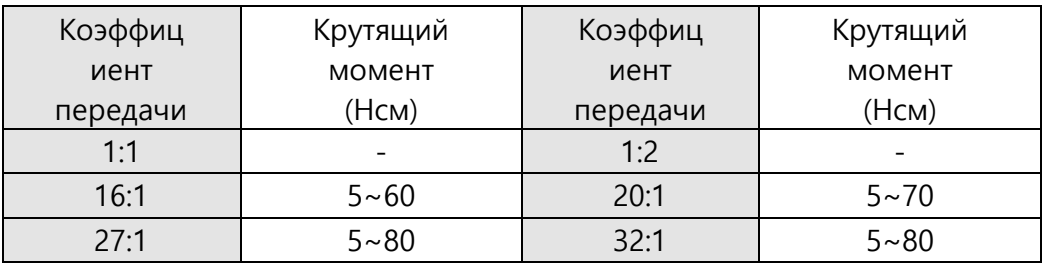

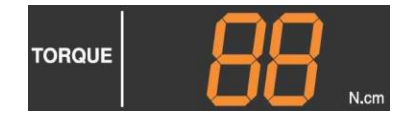

Измените значение крутящего момента мотора, увеличьте на 5 Н‧cм.

#### **5.9 Изменение скорости** (основная

#### функция)

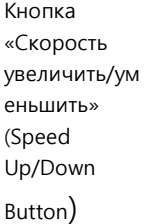

Раздел скорости на дисплее мигает при нажатии кнопки «Скорость» (Speed). Скорость контролируется с помощью кнопки для регулировки заданного значения.

Режим установки скорости сбрасывается при повторном нажатии на кнопку «Скорость» (Speed) или на другую кнопку другой функции или при работе двигателя.

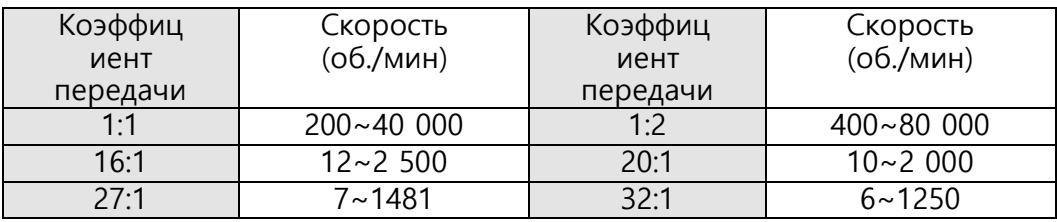

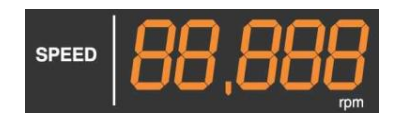

## **5.10 Автокалибровка**

Кнопка «Скорость увеличить/ уменьшить» (Speed Up/Down Button)

Она выполняется, когда погрешность скорости вращения мотора превышает заданную скорость во время работы мотора имплантирования.

Мотор работает с тактовой частотой после одновременного нажатия обеих кнопок, и число на скорости увеличивается с 0 до 40000 об./мин на дисплее, а затем двигатель останавливается, что означает завершение калибровки.

Проверьте установленную и фактическую скорость, перезапустив мотор имплантирования.

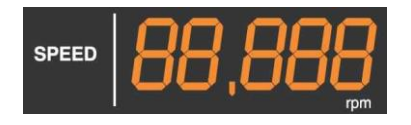

Автокалибровка выполняется при одновременном нажатии обеих кнопок дольше 2 секунд.

#### **5.11 Работа мотора имплантирования** (основная функция)

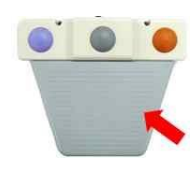

Мотор имплантирования работает после завершения всех настроек. Когда мотор работает с помощью ножного переключателя, на дисплее появляется буква «R», а окружающая рамка мигает по очереди.

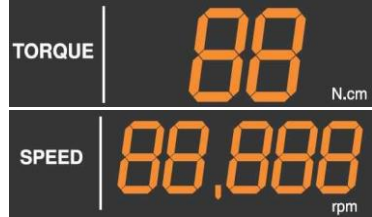

Крутящий момент и скорость показывают текущие значения, и издается звуковой сигнал, когда измененное значение крутящего момента достигает 90% от установленного значения.

Мотор останавливается, когда он достигает 100% от заданного значения.

#### **6.1 Ручная очистка**

- 1) Разъедините мотор и ножной переключатель, подключенные к блоку управления.
- 2) Подготовьте ткань (желательно хлопчатобумажную) или мягкую кисточку, смоченную изопропиловым спиртом.
- 3) Очистите посторонние вещества по всей поверхности и в зазорах тканью или кистью, смоченной в изопропиловом спирте, в течение не менее 3 минут.
- 4) Повторите процесс очистки, если постороннее вещество установлено.

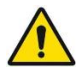

• Очищайте продукт до и после использования.

## **6.2 Проверка**

- 1) Проверьте, нет ли посторонних веществ, видимых невооруженным глазом.
- 2) Проверьте рабочее состояние.
- 3) Повторите процесс очистки, если постороннее вещество установлено.
- 4) Повторите вышеуказанную процедуру для каждого отдельного использования.

#### **6.3 Стерилизация**

Стерилизация паром двигателя и ирригационной трубки в соответствии с ISO 17665- 1,2 в паровом стерилизаторе (автоклаве).

- 1) Стерилизатор гравитационного типа
	- Мин. 30 минут при 121 ℃
	- Время сушки: 30 минут.
- 2) Стерилизация паром с удалением воздуха (предварительный вакуум)
	- Мин. 4 минут при 132℃
	- Время сушки: 30 минут.

#### **6.4 Замена предохранителя**

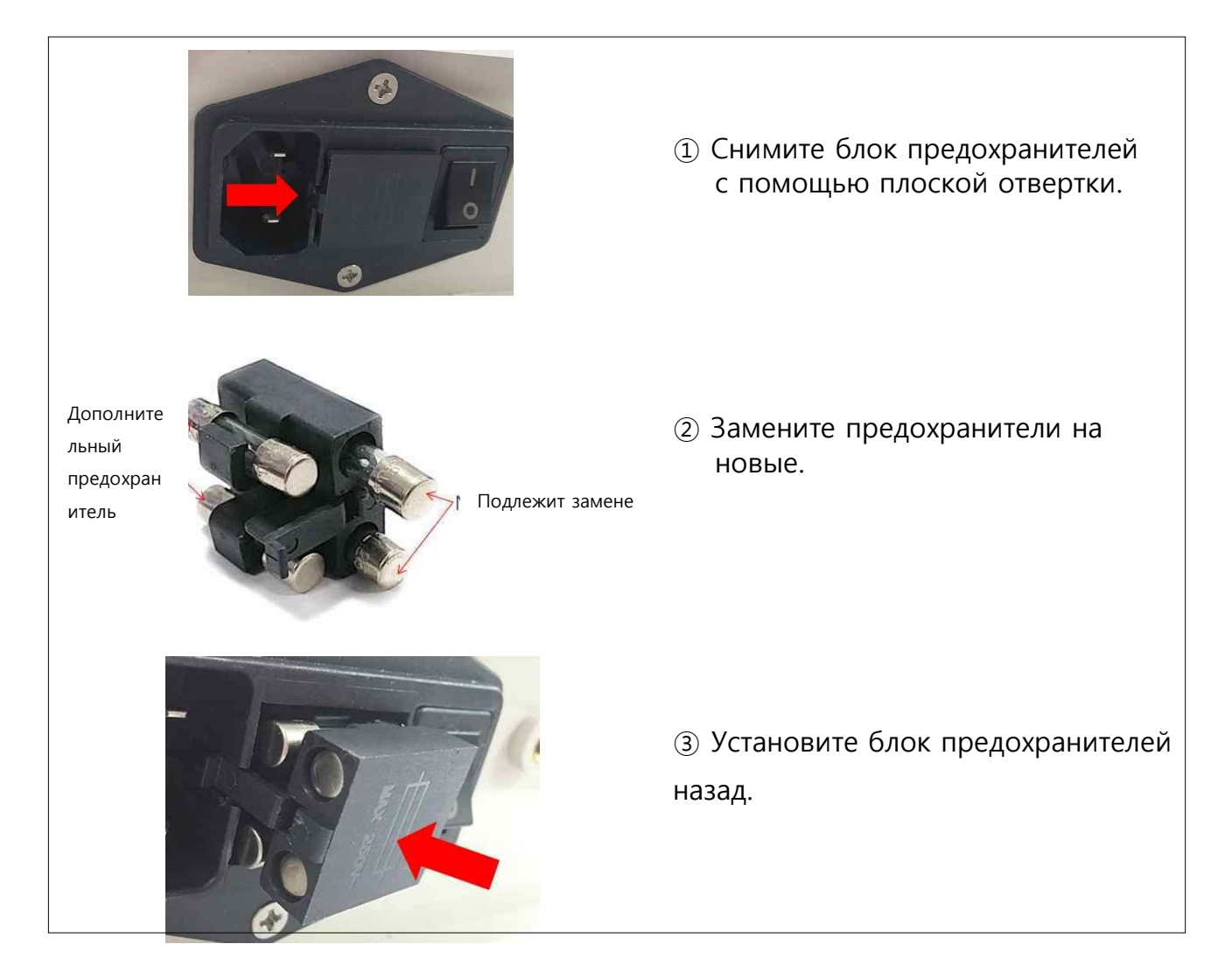

# **7. Диагностика и устранение неполадок**

## **7.1 Описание сообщения об ошибке**

#### 7.1.1 Дисплей отображения ошибок

При возникновении ошибки выдается предупреждающий вызов, а затем номер ошибки мигает в области отображения ошибок на экране.

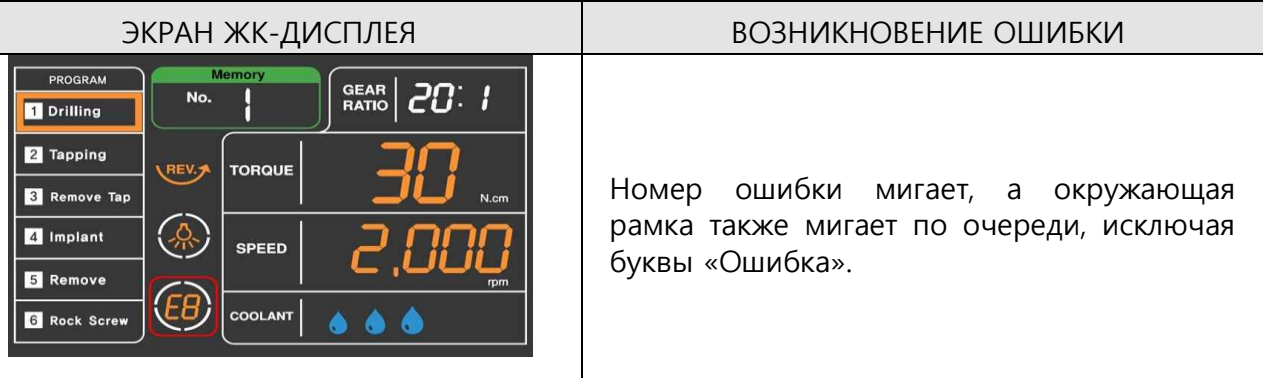

#### 7.1.2 Перечень ошибок

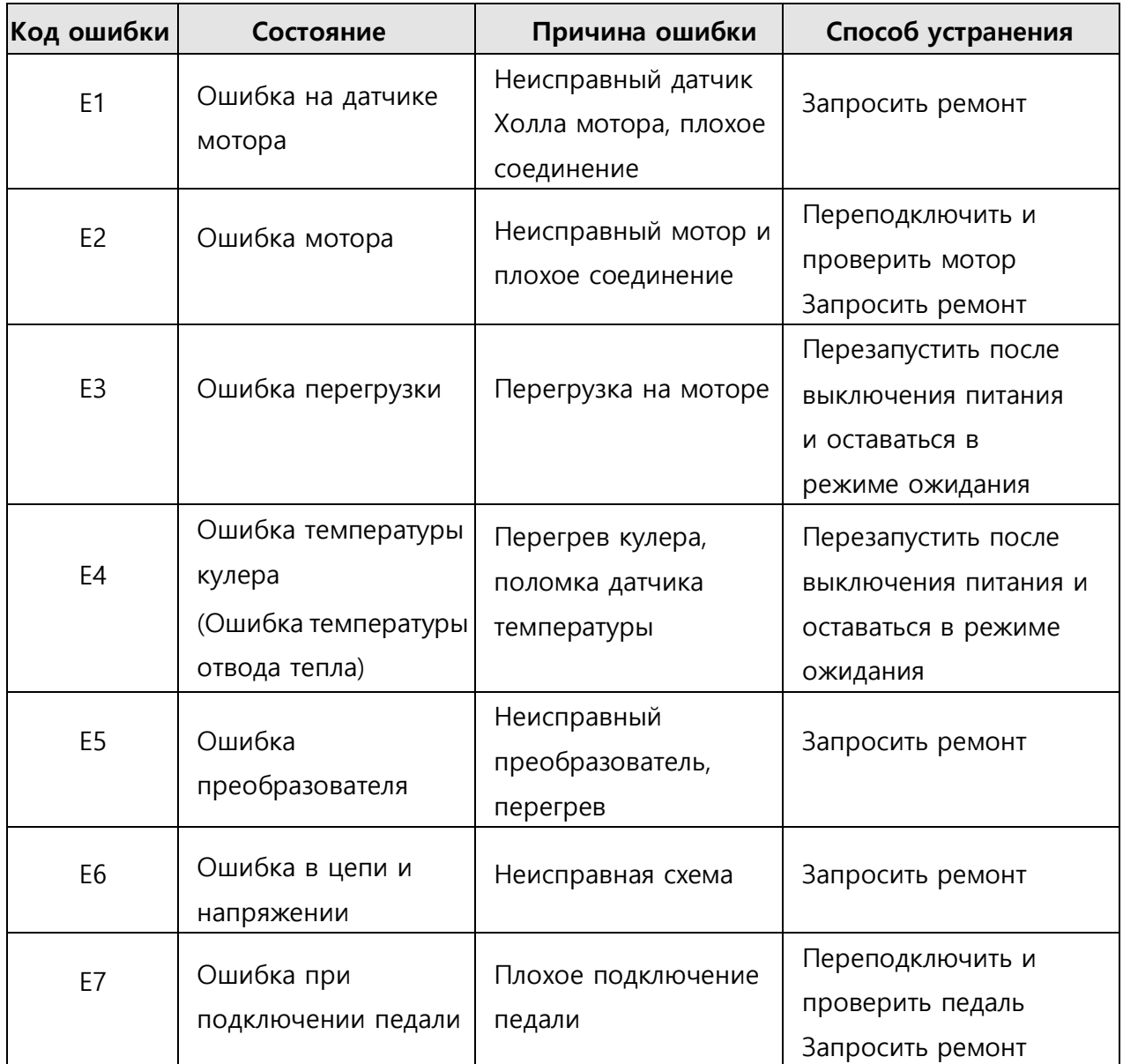

#### **7.2 Описание поломки**

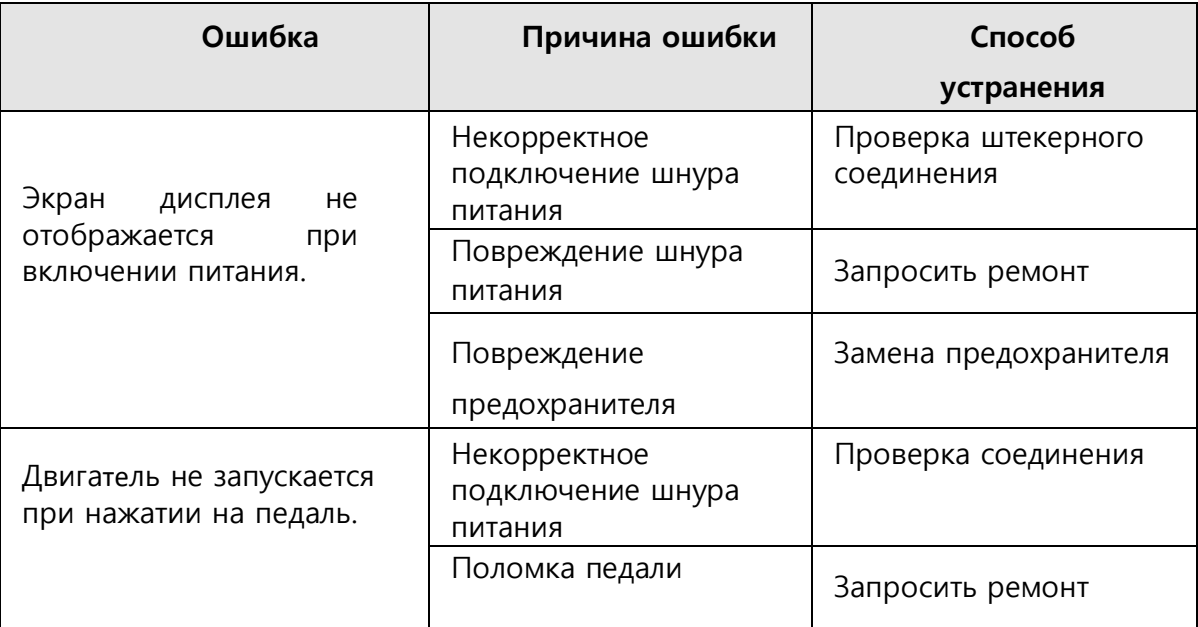

#### **8.1 Комплектующие**

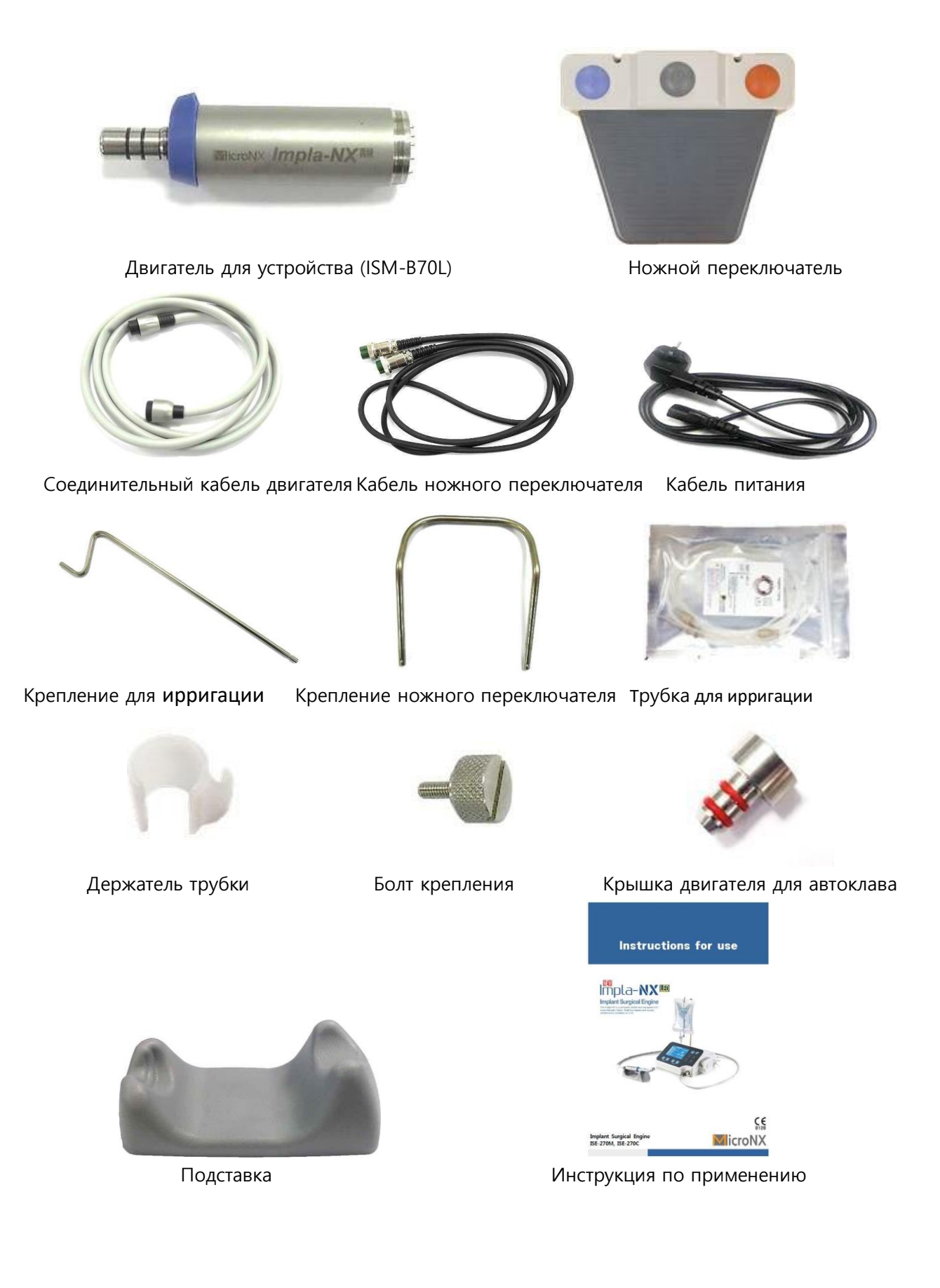

#### **8.2 Информация о послепродажном обслуживании**

- ► Производитель: MICRO-NX Co., Ltd.
	- ► Republic of Korea
- ► Сделано в: Республика Корея
- ► Завод: 22, Maeyeo-ro 1-gil, Dong-gu, Daegu,
- 41059, Korea (Корея) +82-53-611-0071

#### **8.3 Гарантия**

- ► Гарантийный срок на продукт
- ► Срок службы компонентов и цикл замены
	- Контроллер мотора для импланталогии, мотор 1 год
	- Повреждения из-за ошибки клиента, неправильного использования продукта и нормального износа подшипника мотора не включены.

## **9. Электромагнитная совместимость**

#### **9.1 Электромагнитная эмиссия**

Продукт подходит для использования в определенной электромагнитной среде. Клиент и/или пользователь продукта должен убедиться, что он используется в описанной ниже электромагнитной среде.

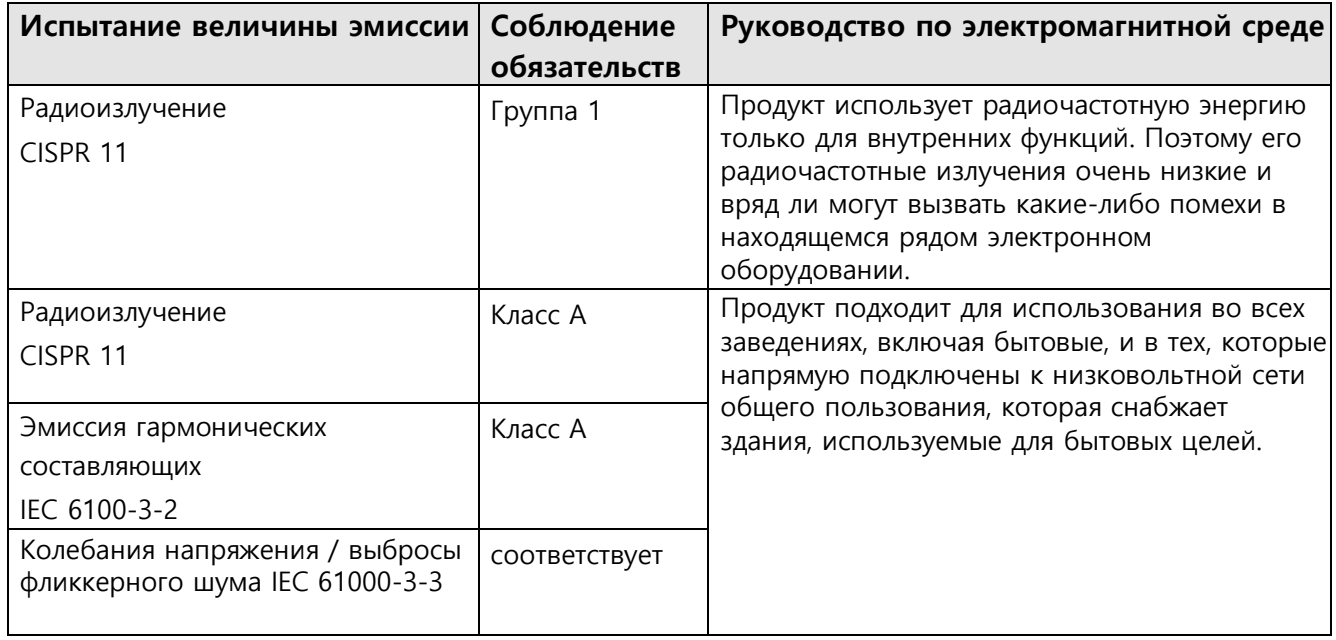

#### **9.2 Электромагнитная устойчивость**

Продукт подходит для использования в определенной электромагнитной среде. Клиент и/или пользователь продукта должен убедиться, что он используется в описанной ниже электромагнитной среде.

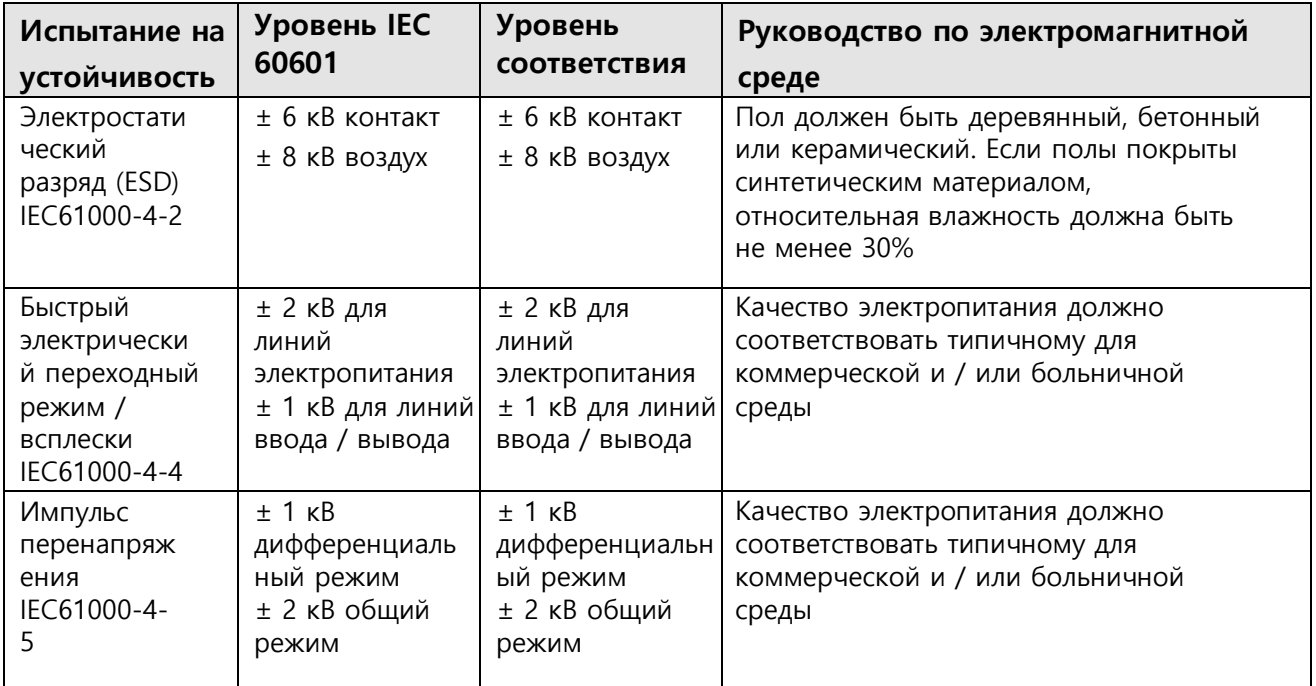

# **5. Эксплуатация 9. Электромагнитная совместимость**

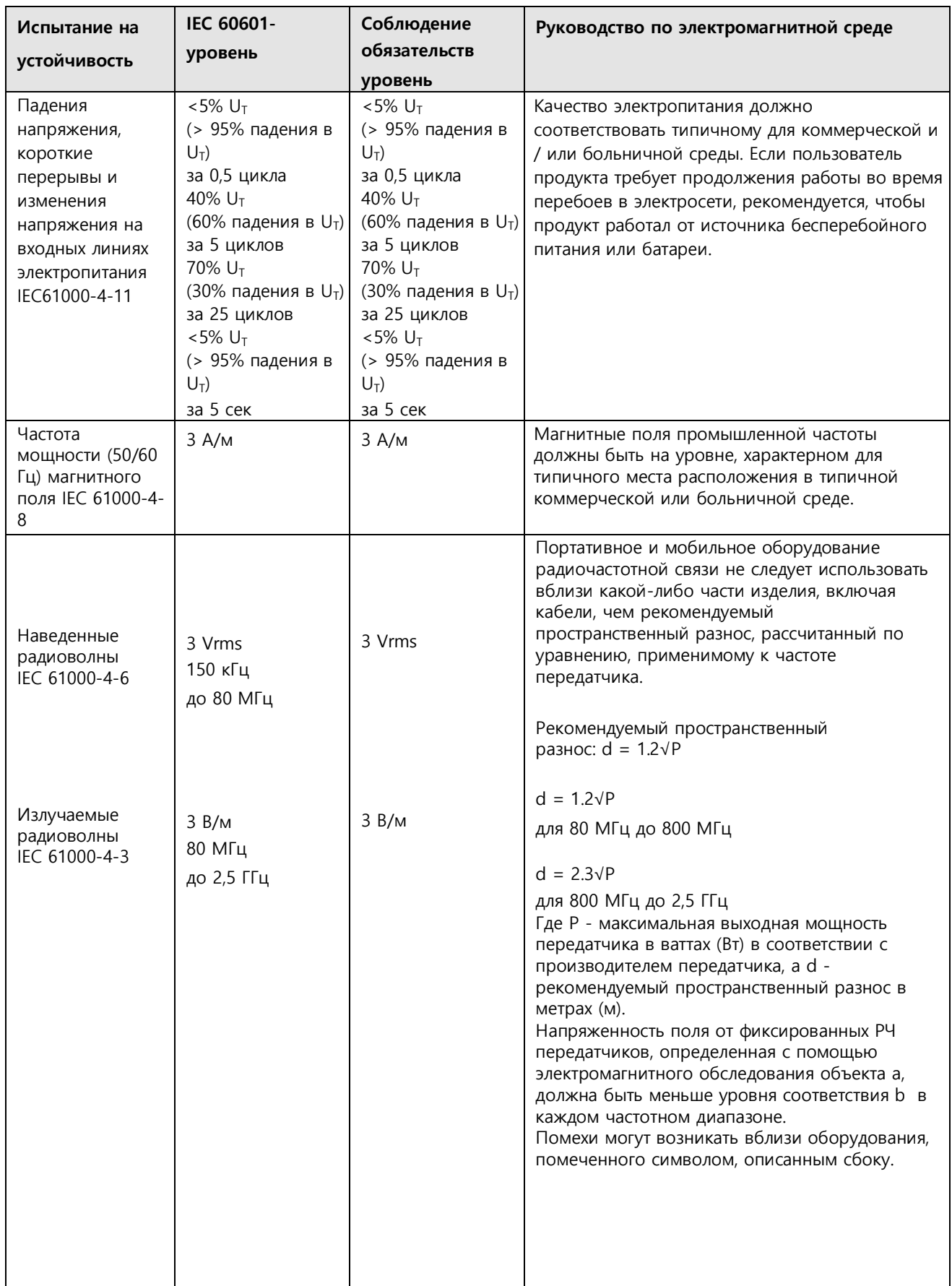

**Примечание 1:** При 80 МГц и 800 МГц применяется более высокий частотный диапазон. **Примечание 2:** Эти рекомендации могут не применяться ко всем ситуациям. На распространение электромагнитных волн влияет поглощение и отражение от конструкций, предметов, людей и животных.

<sup>a</sup>Напряженность поля от фиксированных передатчиков, таких как базовые станции для радио (сотовых / беспроводных) телефонов и наземных мобильных радиостанций, любительское радио, радиовещание AM и FM и телевизионное вещание, не может быть теоретически предсказано с точностью. Для оценки электромагнитной среды, обусловленной фиксированными передатчиками радиосигналов, следует учитывать электромагнитное обследование объекта. Если измеренная напряженность поля в месте, в котором продукт используется, превышает указанный выше применимый уровень соответствия РЧ, продукт должен наблюдаться, могут быть приняты дополнительные меры (например, переориентировать или переместить продукт).

<sup>b</sup>В диапазоне частот от 150 кГц до 80 МГц напряженность поля должна быть менее 3 В/м.

## **9.3 Рекомендуемый пространственный разнос между портативным и мобильным оборудованием ВЧ-связи и продуктом**

Продукт предназначен для использования в электромагнитной среде, в которой контролируются радиочастотные помехи. Покупатель или пользователь продукта может способствовать предотвращению электромагнитных помех, поддерживая минимальное расстояние между портативным и мобильным оборудованием радиочастотной связи (передатчиками) и продуктом - в зависимости от выходной мощности и частоты оборудования связи - как рекомендуется в следующей таблице.

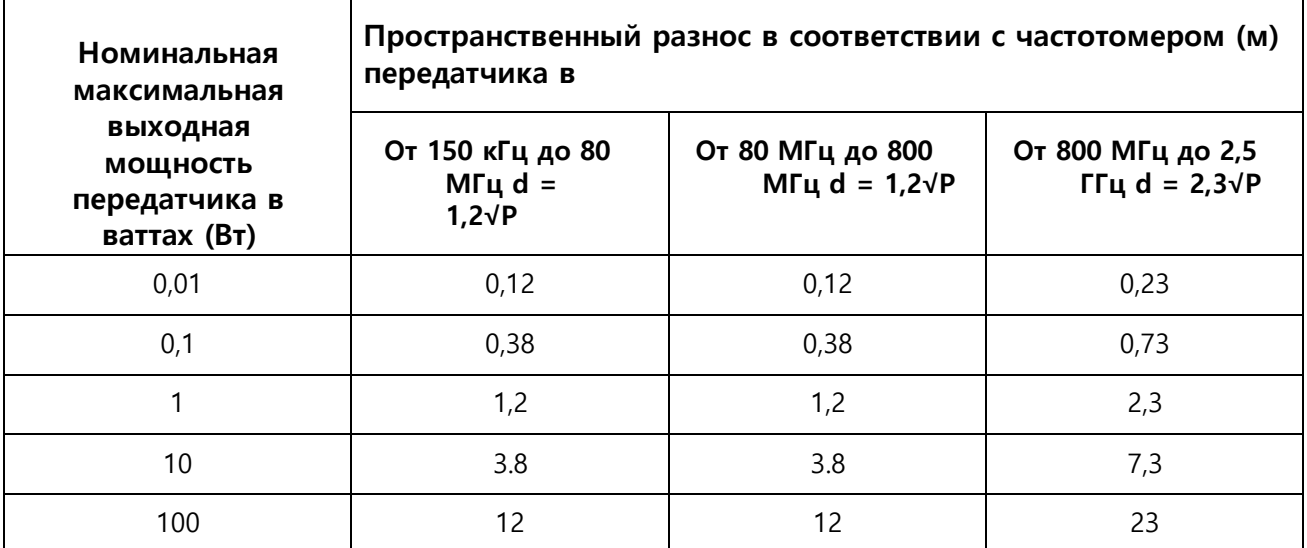

Для передатчиков, рассчитанных на максимальную выходную мощность, не указанную выше, рекомендуемый пространственный разнос d в метрах (м) может быть оценен с использованием уравнения, применимого к частоте передатчика, где P - максимальная выходная мощность передатчика в ваттах (Вт) в соответствии с производителем передатчика.

**Примечание 1:** При 80 МГц и 800 МГц применяется более высокий частотный диапазон.

**Примечание 2:** Эти рекомендации могут не применяться ко всем ситуациям. На распространение электромагнитных волн влияет поглощение и отражение от конструкций, предметов, людей и животных.

#### **10.1 Руководство по утилизации**

10.1.1 Утилизация главного контроллера, ножного переключателя и мотора

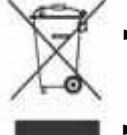

► Соблюдайте действующие в вашей стране законы, положения, стандарты и инструкции по утилизации использованных электрических устройств.

- ► Убедитесь, что детали не загрязнены при утилизации.
- 10.1.2 Утилизация упаковочного материала
	- ► Все упаковочные материалы были выбраны в соответствии с экологическими аспектами и аспектами утилизации, и подлежат переработке. Просьба отправлять старые упаковочные материалы в соответствующую организацию по сбору и переработки. Таким образом, вы внесете свой вклад в переработку сырья и предотвратите производство отходов.

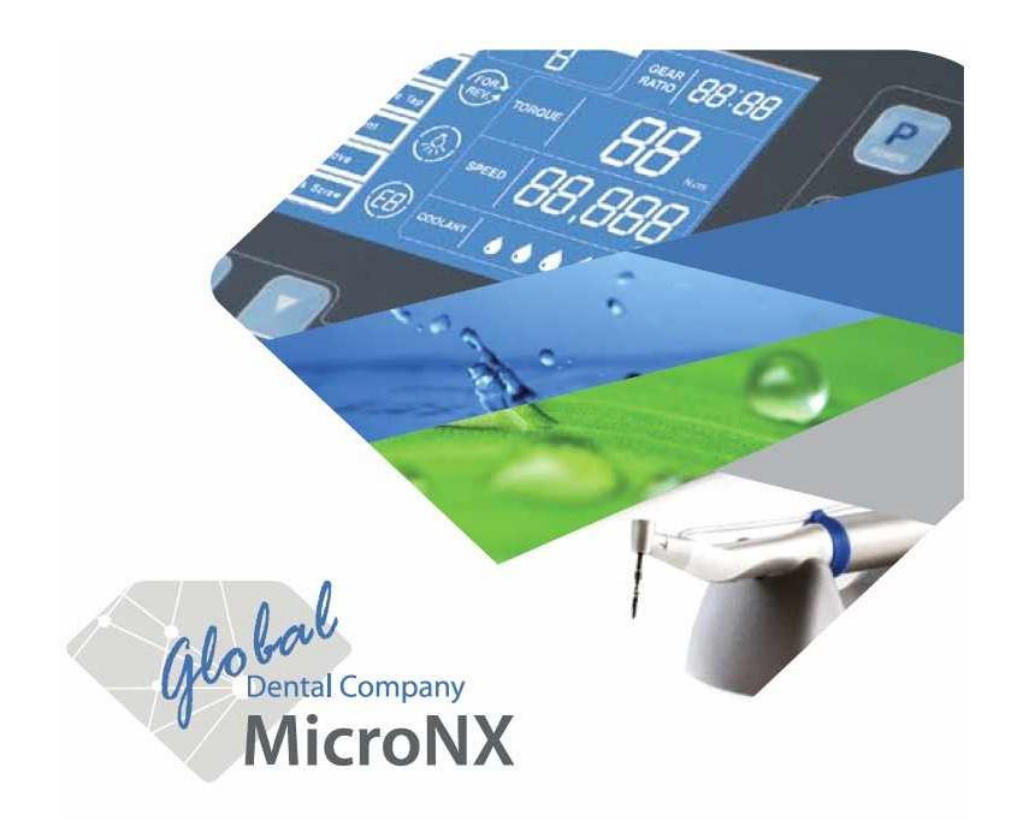

# При разработке и производстве этого медицинского устройства использовалась Директива ЕС

#### **MICRO-NX Co., Ltd.**

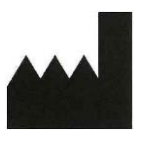

22, Maeyeo-ro 1-gil, Dong-gu, Daegu, 41059, Korea (Корея) Тел.: 82 53 611 0071 Факс: 82 53 611 0074 Веб-сайт: [www.micronx.co.kr](http://www.micronx.co.kr/)

#### **Уполномоченный представитель в РФ ООО «Новгодент»**

 355003, г. Ставрополь, ул. Мира, 367/21 Тел.: 8 8652 525 888